**Суходеев Дмитрий Игоревич**, магистрант, ФГБОУ ВО «Самарский государственный технический университет», Самара

## **ЭФФЕКТИВНОСТЬ ПРИМЕНЕНИЯ BIM ТЕХНОЛОГИИ МОДЕЛИРОВАНИЯ 3D КАРКАСА ПРОМЫШЛЕННОГО ЗДАНИЯ ПРИ ВНЕСЕНИИ КОРРЕКТИРОВОК В ПЕРВОНАЧАЛЬНОЕ ЗАДАНИЕ**

**Аннотация:** Данная статья посвящена анализу эффективности применения BIM технологии в ситуациях, требующих изменение конструктивной части производственного здания на стадии разработки проектной документации. Рассмотрены и проанализированы особенности проектирования и внесения корректировок в программе Autodesk Revit.

**Ключевые слова:** BIM-технологии, промышленные здания, проектирование, цифровая модель, Revit, производственные здания, технологии информационного моделирования.

Последние годы BIM технологии активно внедряются и уже используются многими проектными организациями как в Европе, так и в России. Преимущества, которые BIM может предоставить на данный момент времени, это автоматический подсчет спецификаций, автоматическая проверка на коллизии, увеличение скорости проектирования за счет разработанных изменяемых семейств, а также работа всей команды проектировщиков в одной информационной модели, что позволяет в режиме реального времени наблюдать и учитывать изменения в проекте [1].

Но так ли BIM технологии удобны и способны сократить время на внесение корректировок на стадии разработки модели, когда в здании заменяется несущая конструкция? Проведем исследование эффективности внесения корректировок в информационную модель промышленного здания с железобетонным каркасом в Autodesk Revit и сравним эффективность по временным показателям с той же задачей, выполненной в Autodesk AutoCad.

Цель исследования – оценить эффективность BIM проектирования и внесения корректировок в проектную документацию на примере замены железобетонной стропильной фермы на стальную.

Задачи исследования:

1. Изучить последовательность внесения корректировок в цифровую модель;

2. Экспериментально сравнить время внесения корректировок в проект на примере Revit и AutoCAD;

3. Подвести итоги эксперимента и проанализировать полученные результаты.

Исходными данными служат модель железобетонного каркаса промышленного здания и задание – заменить железобетонную ферму на ее аналог из стали. Расчет стальной фермы не учитывается, замена фермы ведется с учетом имеющихся расчетов для стальной фермы.

Замена стропильной фермы в Autodesk Revit.

Порядок работы:

1. Создание модели фермы из стали;

2. Демонтаж имеющейся железобетонной фермы и плит покрытия;

3. Установка в проектное положение стальной фермы;

4. Установка плит покрытия на новую ферму.

Создание модели стальной фермы ведется внутри программы Autodesk Revit. Для этого задаются опорные плоскости, образующие собой геометрию стальной фермы и являющиеся для отдельных элементов фермы осевыми линиями. Далее производится размещение элементов (уголков) по опорным плоскостям и корректируется их геометрия. Иллюстрация создания модели приведена на рисунке 1.

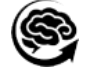

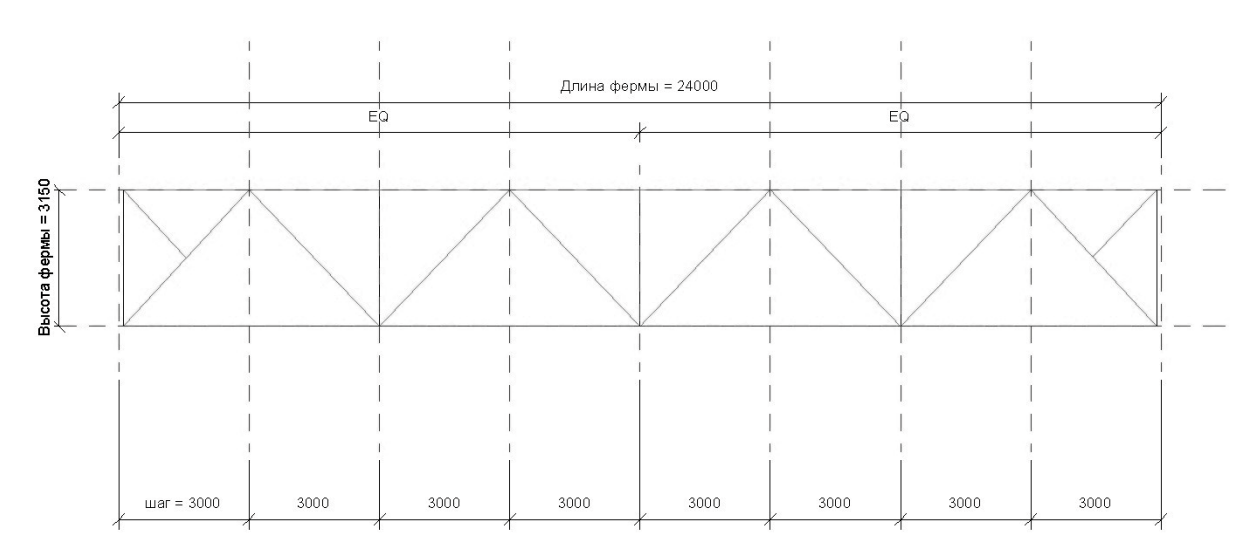

Рис. 1 Иллюстрация создания модели стропильной фермы

Демонтаж железобетонной фермы производится вместе с демонтажом плит покрытий, так как стальная ферма имеет другие отметки и расположение плит покрытий, нежели в случае с железобетонной фермой.

Установка стальной фермы в проектное положение производится на виде, соответствующем отметке нижней плоскости стальной фермы. Её располагают в начале здания, а далее копируют, сохраняя положение фермы по высоте.

Установка плит покрытия ведется аналогичным способом. Задается рабочая плоскость (наклонная плоскость по верхнему поясу фермы) и ведется раскладка плит в первом пролете вдоль одной секции. После этого плиты копируются на другие секции. Результаты замены стропильной фермы приведены на рисунке 2.

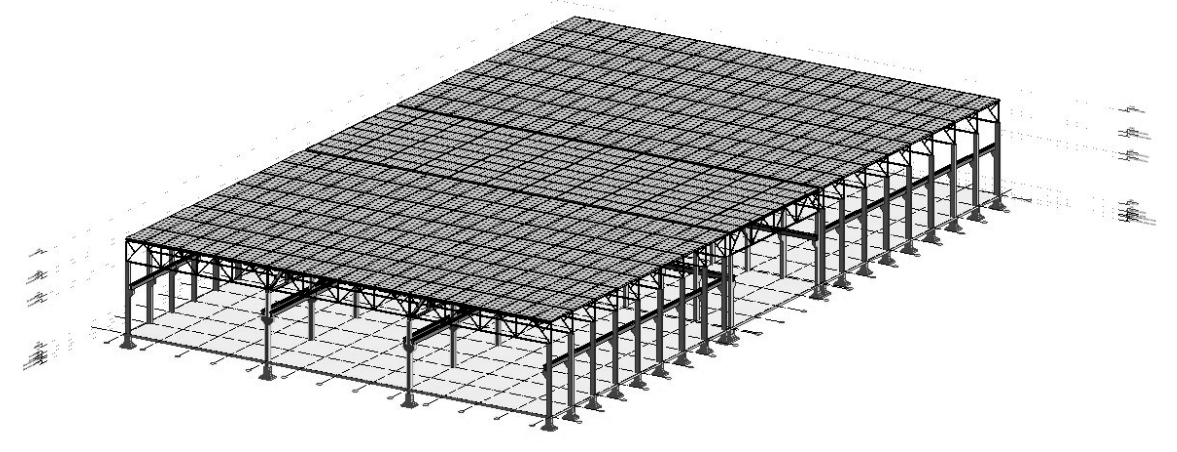

Замена стропильной фермы в Autodesk AutoCAD. Порядок работы:

1. Создание стропильной фермы в 3 плоскостях;

2. Удаление стропильных ферм и плит покрытия со всех листов рабочей документации;

3. Копирование стропильных ферм на все листы, где они присутствуют;

4. Раскладка плит покрытия с учетом изменения угла наклона покрытия.

В следствие большого числа листов чертежей в рабочей документации данные работы выполняются дольше, нежели в Revit, где изменения вносятся в цифровую модель, а не на каждый лист в отдельности.

В результате выполненных работ количество времени на замену фермы в в Autodesk Revit составило 2:35 часа.

Аналогичная замена фермы в Autodesk AutoCAD – 3:05 (3:35) часа.

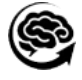

Время, обозначенное в скобках, показывает время на выполнение всех работ по порядку работы с учетом редактирования спецификаций. В случае с Revit спецификации изменяются автоматически и не требуют времени на их исправление, однако следует проводить проверку правильного заполнения спецификаций.

Исходя из этих данных следует отметить, что Autodesk Revit и Autodesk AutoCad имеют одинаковые значения во времени создания 2д и 3д модели стальной фермы, так как порядок создания аналогичен. При демонтаже (удалении имеющихся конструкций) Autodesk Revit показывает лучший результат, так как на листы автоматически вносятся изменения из цифровой модели в отличии от Autodesk AutoCad, где проектировщику понадобится больше времени, чтобы заменить ферму на всех листах вручную. По этому же принципу, больше времени у проектировщика уйдет на установку конструкций. Помимо замены фермы следует выполнить подсчет спецификации, которые также быстрее выполнить в Autodesk Revit, так как здесь имеется возможность автоматического подсчета и пересчета спецификации.

Выводы.

Использование BIM технологий на практике позволило определить преимущества и недостатки данного способа проектирования.

Преимущества:

• Автоматизация подсчета спецификаций и поиска коллизий.

Помимо автоматизации в подсчете спецификаций в Revit присутствует возможность производить проверку на коллизии. Данная проверка предназначена для выявления некорректных пересечений между объектами в цифровой модели [2].

• Удобство коллективной работы над проектом.

Благодаря разработанной экосистеме Autodesk у проектировщиков есть возможность работать в одной цифровой модели и наблюдать изменения в режиме реального времени в отличии от AutoCAD, где каждый проектировщик работает в своем отдельной файле. Это позволяет снизить количество ошибок при изменении различных элементов и конструкций в проекте [4].

• Скорость внесения изменений в проект

Как показало исследование, внесение корректировок в Revit занимает меньшее количество времени в отличии от AutoCAD. Но есть возможность еще снизить значение, если воспользоваться заменой семейства, которая позволяет заменить одну модель (железобетонную ферму) на другую (стальную ферму) по тем же координатам. Для этого достаточно перенести семейство фермы в группу семейств фермы и, выделив заменяемые фермы, выбрать другое семейство.

• Возможность использования аналитической модели в расчетных программах.

Возможность вынести цифровую модель в расчетную программу позволяет с большой точностью отразить нагрузки в созданной модели. Это означает, что количество ошибок на воссоздание аналитической модели в расчетной программе сведено к нулю, так как это выполняется автоматически, а также это позволяет сэкономить большое количество времени на воссодание модели [3].

Недостатки:

• Потребность в специалистах

В данный момент в строительных вузах в России уже введены курсы, посвященные работе в Revit. Например, разработка рабочей документации (армирование, создание семейств, создание сложных узлов, поиск коллизий), автоматизация при создании графиков производства работ и другое.

• Высокие затраты на внедрение технологии.

Так как BIM подразумевается, как целая система проектирования, проверок, расчетов, ведения контроля на строительном объекте, автоматизации многих работ, то следует, что приходится закупать весь комплекс различных программ. Как показывают исследования в области эффективности внедрения BIM технологий, эффективность в первые 2 года использования ниже, чем в случае с AutoCAD. Для того, чтобы эффективность росла,

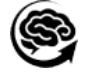

проектировщики нарабатывают опыт, налаживают систему, по которой ведутся проектные работы, в том числе проверки [3].

• Проблемы получения лицензированных версий программ.

С недавнего времени в России появились проблемы с получением официального доступа к программам Autodesk. Многие организации испытывают неудобства с получением и продлением Revit и AutoCAD, но пока что полного отключения нет. В случае же отключения есть возможность перейти на отечественные аналоги. Для AutoCAD это NanoCAD, а в случае с Revit ситуация хуже, так как его полноценного аналога еще нет.

## **Список литературы:**

1. Шишкин, Н. В. Применение BIM технологий при проектировании промышленных зданий / Н. В. Шишкин, И. С. Щукин // Современные технологии в строительстве. Теория и практика. – 2020. – Т. 1. – С. 172-176. – EDN MJABQX.

2. Гайсина, З. С. Внедрение BIM-технологий в сфере промышленной безопасности производственных зданий и сооружений / З. С. Гайсина, А. Г. Гольцев, В. Ю. Чернавин // Вестник Восточно-Казахстанского государственного технического университета им. Д. Серикбаева. – 2020. – № 1. – С. 103-106. – DOI 10.51885/15614212\_2020\_1\_103. – EDN AIKGWB.

3. Вахрушев, Д. А. Применение BIM-технологий в проектировании промышленных зданий / Д. А. Вахрушев, Н. М. Якушев, П. Е. Манохин // Современные научные исследования: Сборник научных трудов по материалам XXX Международной научно-практической конференции, Анапа, 16 марта 2021 года. – Анапа: Общество с ограниченной ответственностью «Научно-исследовательский центр экономических и социальных процессов» в Южном Федеральном округе, 2021. – С. 9-14. – EDN MWAJFM.

4. Организация процедур хранения, администрирования BIM-моделей и сервисов для совместной работы над BIM-проектами / А. О. Шеверова, Е. В. Зеньков, Чжан Лю, Чэнь Пэнюй // Молодежный вестник ИрГТУ. – 2022. – Т. 12, № 4. – С. 788-793. – EDN VLEULL.

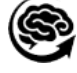